ì <sup>w</sup> <sup>A</sup>

# **Hardware vs Software**

*Realizzare una macchina veloce ed usabile, in grado di strabiliare con effetti speciali (come dice la famosa pubblicità)* è *un problema hardware* e *quindi di processori, periferiche* e *cicli di clock, oppure* è *un problema software* e *quindi di cervello?*

*La risposta, non del tutto scontata,* è *che si tratta di un problema software! Ci sono notevoli esempi in merito, lIIustrator* è *uno di questi; nella versione* 3 *lavorava solo in «wireframe»* e *l'anteprima a colori richiedeva, su di un Centris, qualche secondo: la versione 5 lavora costantemente <sup>a</sup> colori* e *non* s; *nota, sulla stessa macchina, alcun rallentamento. <sup>E</sup> che dire di QuickTime che con il passaggio alla versione* 2.0 *permette* 30 *fotogrammi al secondo su un LC475 senza alcun hardware aggiuntivo?*

*Adesso che per problemi di mercato* e *di concorrenza l'hardware deve costare poco, vuoi vedere che finalmente si comincerà ad usare di più il cervello* e *di meno il cacciavite?*

*di Va/ter Di Dio*

#### **Dialog View**

*Versione 1.0.8 By James* W. *Walker Controllo - Freeware*

Dialog View è un Pannello di Controllo che permette, usando anche alcune chiamate non standard del System 7, di avere accanto al nome di ciascun file anche la sua icona. Permette inoltre di

modificare a piacere il font utilizzato per i documenti e le cartelle; queste sono indicate in neretto e quindi più facilmente identificabili (ad esempio nel caso che sia stata cambiata l'icona standard).

Per poter mettere le icone accanto al nome Dialog View deve accedere al database del desktop e questo, soprattutto con dischetti e CD-Rom può rallentare notevolmente l'accesso ai file.

La grandezza delle icone può essere

selezionata tra due (la piccola e la standard) i font tra tutti quelli installati (anche con ATM).

Molto pratica la funzione di configurazione che permette di provare in tempo reale la scelta fatta.

Il programma è freeware, ma se proprio volete mandare un piccolo contributo l'autore lo accetta volentieri; gradirebbe comunque ricevere commenti e segnalazioni di eventuali bug.

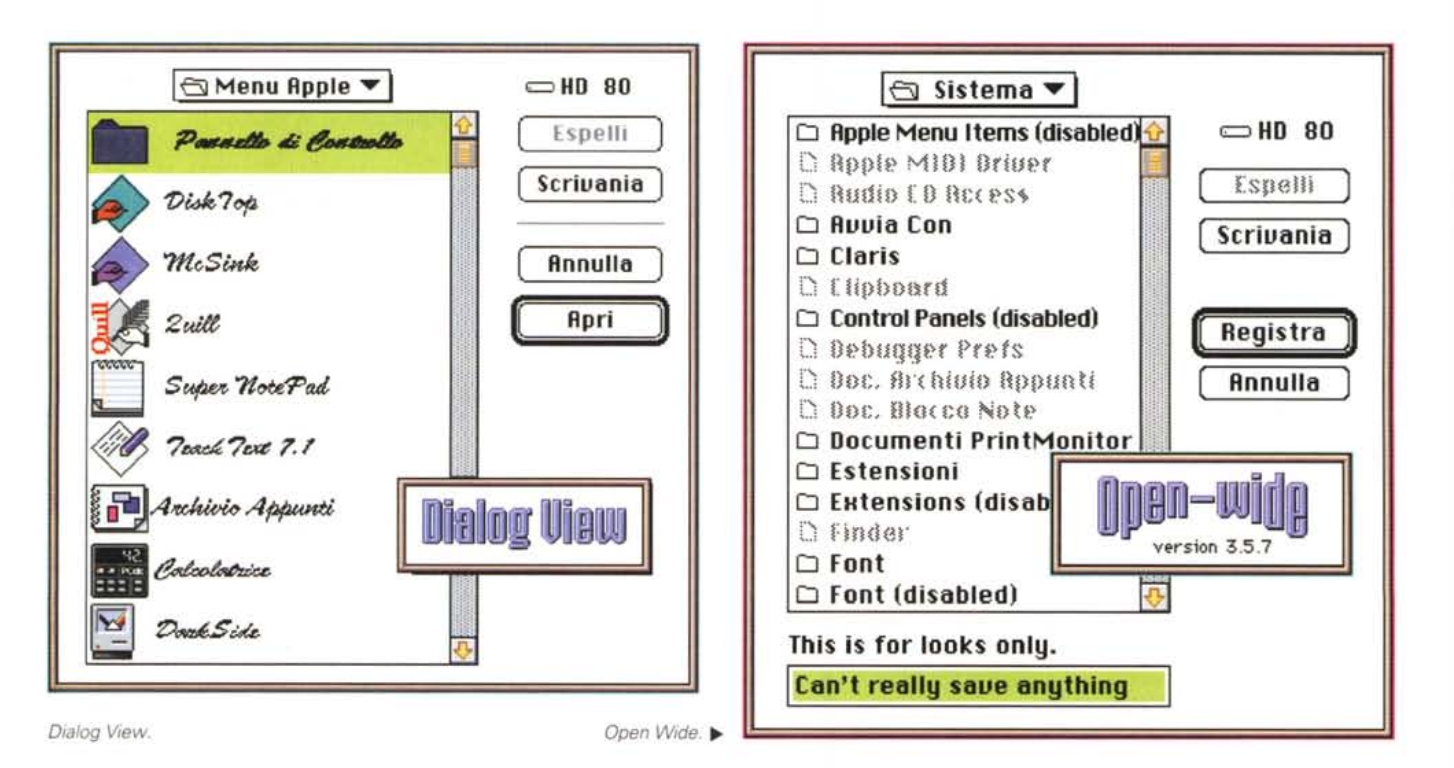

# **Open Wide**

*Versione* 3.5.7 *By James* W. *Walker Controllo - Cardware*

È stato fatto notare spesso che una delle cose più scomode dell'interfaccia del Macintosh sta nel fatto che, mentre i nomi possono essere lunghi fino a 31 caratteri, il FileBox standard ne contiene meno della metà. Nei vecchi System il nome veniva troncato, con il System 7 viene invece messo tutto, ma usando un carattere compresso. Ambedue le scelte non sono proprio il massimo della comodità. Open Wide è un Pannello di Controllo che permette di allargare, e allungare, a piacere il FileBox di sistema in modo da contenere sia i nomi completi (con il font normale) sia un numero maggiore di entry.

La configurazione di Open Wide avviene in due modi diversi, dando direttamente le dimensioni in pixel del riquadro oppure trascinando una specie di finestra fantasma fino alle dimensioni desiderate (e magari arrotondando poi il numero ottenuto). Il programma si preoccuperà anche di centrare correttamente il nuovo box alla sua apertura, se non lo fa già il System.

Visto che ci sono diverse applicazioni che intervengono pesantemente sui dialog-box esiste la concreta possibilità che alcune funzioni vadano in conflitto con Open Wide; generalmente scompaiono bottoni e pulsanti o si deselezionano.

Per evitare l'inconveniente Open Wide dispone di una lista di applicazioni incompatibili che contiene già i programmi noti all'autore, gli altri possono essere semplicemente aggiunti dal pannello di configurazione.

Open Wide è un Cardware, l'autore gradirebbe quindi una cartolina della vostra città con i commenti al programma.

# **PICTshow**

*Versione 2.0 By Oliver Dreer Applicazione - Cardware*

PICTshow è un visualizzatore/player capace di mostrare in sequenza diversi tipi di file. Come visualizzatore gestisce file PICT (anche da PhotoCD) e GIF. Come Player suona i sound del System 7 e visualizza le animazioni OuickTime (ovviamente per fare questo si deve avere OuickTime installato nella cartella sistema).

Molte cose sono state migliorate dalla precedente versione 1.x, il codice è stato quasi completamente riscritto, sono stati corretti alcuni bug e sono state implementate nuove funzionalità.

Per usare PICTshow si deve semplicemente accedere al menu Add (File o Cartella) o, ancora più semplicemente, basta trascinare il documento, o la cartella, direttamente sulla sua icona.

Se fate Drag&Drop, o aprite una cartella intera PICTshow aggiunge alla lista solo i documenti di cui riconosce il tipo e che sa perciò come gestire. Facendo un doppio-cIick su di un nome della lista viene aperto un ulteriore dialogo che permette di scegliere l'orientamento delle immagini PICT e di aggiungere un piccolo testo di commento (al massimo 255 caratteri) che, se si possiede Speech Manager, sarà anche parlato.

Per avviare lo show basta scegliere il menu Start. Durante l'esecuzione si

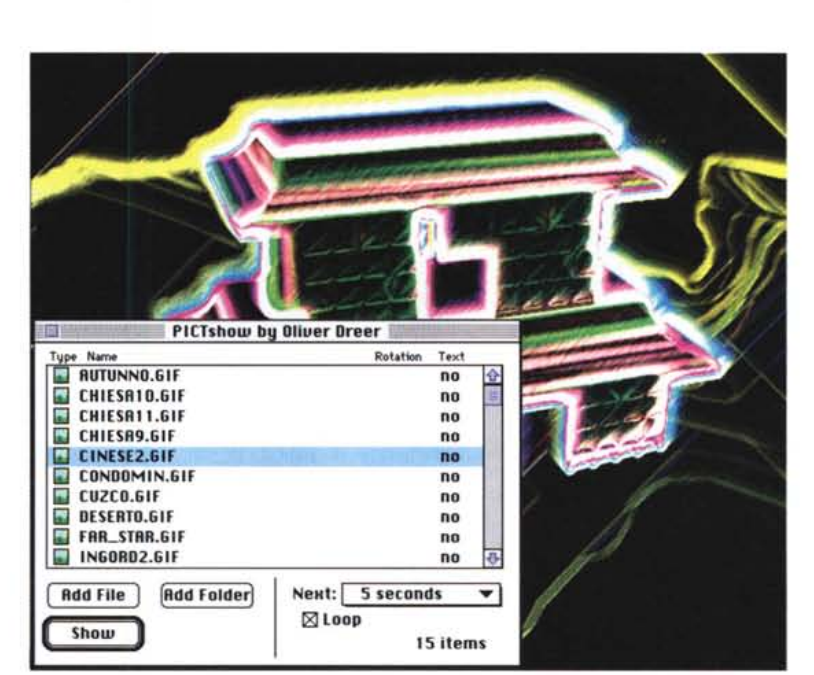

possono modificare molti dei parametri, ad esempio il volume dei movie di OuickTime o la dimensione delle immagini GIF. Anche la finestra di visualizzazione può essere spostata qua e là per lo schermo con i tasti cursore.

L'opzione Stampa permette di avere una lista dei documenti selezionati con un'anteprima, un titolo e, se richiesto, la data.

Le opzioni di configurazione e preferenze permettono di scegliere il tipo di dissolvenza, il timbro di voce (se usate Speech Manager), la dimensione e i controlli della finestra di QuickTime, la quantità di CPU da riservare ad altre attività in background ed altre cose ancora.

Per funzionare PICTshow richiede il System 7 e un Macintosh a colori.

MAC

#### **PuH PuH Demo**

*Versione 7.0 By Humongous Entertainment Applicazione - Demo*

Putt Putt è una simpatica automobilina protagonista di un divertente adventure per bambini. L'aspetto di cartone animato è aiutato dalla grafica e dal fatto che gli oggetti, al contrario dei Living Books della Broderbund's, sono tutti in movimento simultaneamente. Questo consente una notevole interattività con il gioco perché non si deve attendere la fine di un'animazione per riavere il controllo del computer e tentare un'altra strada.

Il gioco è semplice: si tratta di guidare Putt Putt (solo col mouse non temete) in giro per il mondo (in questo demo sono solo 5 quadri) alla ricerca di oggetti che le saranno utili per superare ostacoli e contrattempi. Insomma finalmente un adventure in cui non si deve scrivere nemmeno una parola! La ricerca degli oggetti è semplificata dal fatto che basta cliccarci sopra perché Putt Putt al-

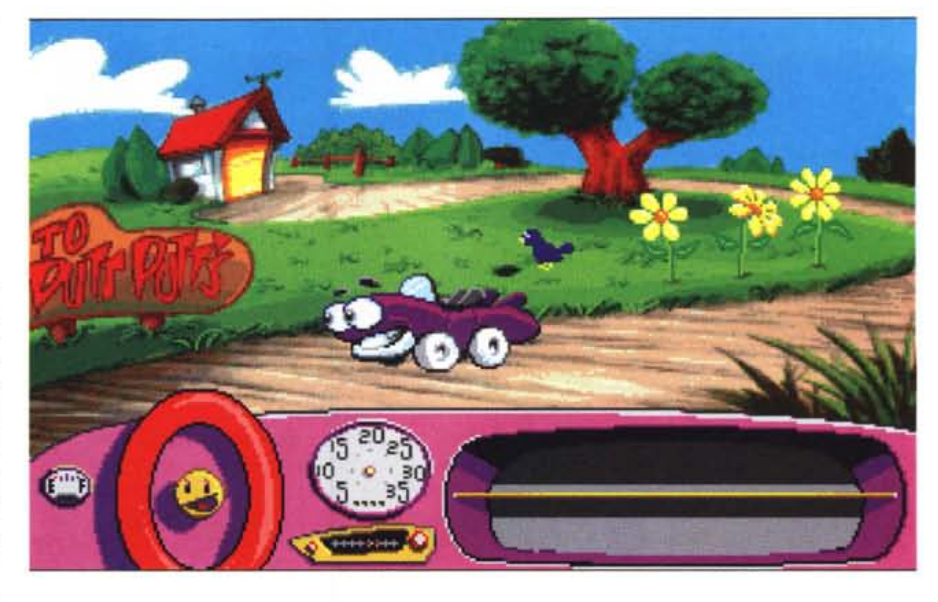

lunghi l'antenna della radio per raccoglierli. Gli oggetti raccolti restano in bella vista nel cassetto portaoggetti del cruscotto.

Di tanto in tanto alcuni personaggi pongono delle domande (in inglese purtroppo per ora), le risposte vanno scelte tra quelle proposte dal computer (sempre con un click del mouse).

Insomma un piacevole passatempo per bambini che siano in grado di usare il mouse, a meno che non siate tra i rari possessori di Macintosh con Touch Screen.

# **SoundMachine**

*Versione 2.0.2 By Rod Kennedy* Applicazione - Freeware *(serve min* 68020 e *Apple Sound Chip)*

Uso immediato: trascinate qualunque suono sulla sua icona ed ascoltate!

A fronte di tanta semplicità si tratta invece di un programma molto complesso; lo dimostra il fatto che necessita di un hardware e di una dotazione software piuttosto robusta: System 7, Apple Events, minimo 68020, Apple Sound Chip (ASC) e preferibilmente Sound Manager 3.0 e Speech Manager (usa la voce «Boris»).

Cosa fa? Principalmente suona in background e con poca occupazione di memoria i suoni in formato  $\mu$ -law sia con che senza l'header della Sun utilizzando uno schema a doppio buffering per quei suoni che non riesce a contenere interamente in memoria. Questa tecnica, proprietaria, permette di avere altre applicazioni aperte e funzionanti senza che si verifichino interruzioni nel suono. La dimensione del buffer dipende dalla quantità di memoria assegnata a Sound Machine; se utilizzate suoni di-

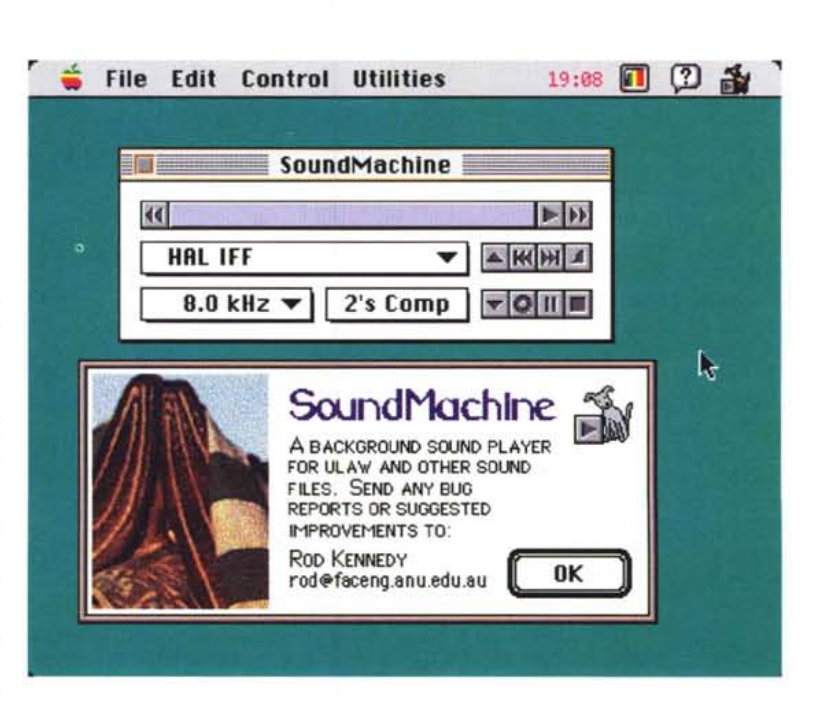

rettamente campionati da DAT o da CD (48.0 e 44.1 kHz rispettivamente) conviene incrementarla, il valore minimo è di 256K ed è sufficiente per i normali ulawa 8 kHz.

AI momento Sound Machine supporta i seguenti formati:

- CCITT G711 e Sun. La rappresentazione è non lineare a 8 bit e consente una qualità comparabile a quella di un 14 bit lineare

MAC

- A-law. È quello utilizzato in telefonia. - FSSD non compresso. Uno dei formati del Mac, 8 bit lineari con i dati nel data-fork anziché nel resource come per i «snd». Le frequenze di campionamento sono 5.6, 7, 11 e 22 kHz.

- Lineare 8 bit mono. Formato abba-

stanza raro usato dalla Sun.

- AIFF e AIFC (campionati). AI momento solo ad 8 bit, possono essere sia stereo che mono ed eventualmente compressi.

Questi ultimi, da questa versione, possono anche essere registrati direttamente dall'ingresso audio.

Tutti i suoni sono gestiti da una semplice interfaccia tipo registratore a cassette o con degli equivalenti comandi da tastiera (un carattere solo, ad esempio f <fast forward>).

In caso di problemi basta usare il balloon help.

## **SoundMaster**

*Versione 1.7.4 By Bruce Tom/in Controllo - Shareware (15\$)*

SoundMaster è una utility che permette al vostro Macintosh di associare ad un bel numero di eventi un differente suono. Ad esempio un tasto premuto, il cestino che si vuota, un dischetto difettoso e altre cose simili possono essere facilmente identificate da un ben determinato suono. L'installazione è immediata, basta mettere SoundMaster nella cartella sistema. Il programma però non ha alcun suono preconfigurato, per poterlo assegnare si deve prima preparare una cartella con i suoni posseduti o comunque con una selezione di quelli usabili. La cartella, se possibile, andrebbe messa nella finestra principale del disco di awio in modo che SoundMaster faccia prima a trovarla. Notevole la lista degli eventi gestiti da SoundMaster:

e Restart - quando il Mac viene riawiato dal menu Altro.

• Shut Down - sempre dal menu Altro se si sceglie Smetti.

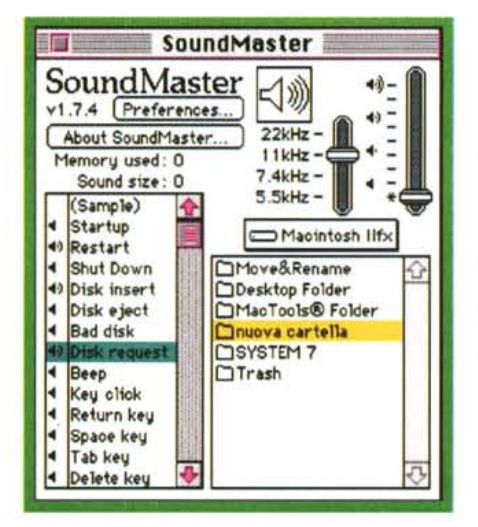

e Disk lnsert - in realtà si tratta del montaggio del disco e quindi a volte funziona anche con il RamDisk o altre unità di rete.

e Bad Disk - in caso di errore nel montaggio di un disco.

e Disk Request - molto comodo, alla richiesta di inserire un disco.

# **Dove reperire i programmi**

Tutti i file presentati su queste pagine provengono <sup>o</sup> dai lettori <sup>o</sup> dal mondo Internet; oltre ad essere ordinabili su dischetto sono accessibili, per chi vi è abbonato, anche attraverso MC-link.

Per permetterne una più rapida localizzazione pubblichiamo qui di seguito i siti e le directory da cui sono stati prelevati al momento della recensione. Per motivi vari non è possibile garantire che in futuro esista ancora il sito, la directory o il file in oggetto; ad esempio alcuni siti possono chiudere, le directory vengono spesso ristrutturate e il nome del file cambia se ne esce una versione successiva. Il Path pubblicato perciò non garantisce un prelievo sicuro al primo colpo, ma permette comunque di avere un'idea di come e dove reperire il programma originale o cercare la sua versione più recente.

Sito americano: Sito europeo:

info-mac/gui/ info-mac/gui/ umich-mac/graphics/graphicsutil/ info-mac/game/com/ info-mac/snd/util/ info-mac/snd/util/

sumex-aim .stanford.edu nic.switch.ch /mirror/

dialog-view-l08.hqx open-wide-357. hqx pictshow2.0.sit.hqx putt-putt-demo.hqx sound-machine-202.hqx sound-master-174.hqx

e Beep - si tratta del semplice Beep di sistema.

e Chime Count - batte le ore (non usarlo se già c'è Super Clock)

e Chime :00, :15, :30, e :45 - suona i quarti.

e Alarm Clock - suona quando scatta l'allarme.

e Empty Trash - suona quando si seleziona Vuota il cestino.

e Zoom Open - tutte le volte che si apre una finestra dal Finder...

e Zoom Closed - e tutte le volte che la si chiude.

e Grow Window - quando viene ridimensionata una finestra.

e Copy Done - alla fine di una copia fatta dal Finder.

A ciascuno di questi eventi si può assegnare un suono, anche lo stesso per più eventi naturalmente; e per ciascuno di essi si può stabilire quale debba essere il livello di esecuzione. Questa cosa di poter scegliere il livello suono per suono ed evento per evento è particolarmente utile perché non tutti i suoni e non tutti gli eventi necessitano dello stesso volume; tra i volumi selezionabili c'è anche quello di default che assegna al suono il volume settato nel System al momento dell'esecuzione. Per ciascun suono si può anche scegliere la frequenza di campionamento. Un piccolo contatore awerte della memoria occupata dai suoni. A parte quello di start-up che viene subito scaricato, tutti gli altri suoni vengono tenuti in memoria; conviene quindi sia riutilizzare spesso lo stesso suono, che in tal caso viene memorizzato una sola volta, sia usare suoni molto brevi.

Piccolo commento: dopo un po' questo tipo di programmi, se non sono configurati con attenzione, finiscono più che altro per rompere le scatole. Usate quindi suoni dolci, a basso volume e per eventi utili; oppure suoni violenti ad altissimo volume e su eventi strani se volete spaventare qualche amico. Mis

*Valter Di Dio* è *raggiungibile tramite MC-link alla caseI/a MC0008 e tramite Internet all'indirizzo MC0008@mc!inkit*